**Australian Government Australian Digital Health Agency** 

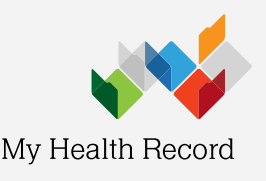

Zedmed Clinical Summary Sheet

## Access immunisation information

Note: These steps assume that your software is connected to the My Health Record system, the patient has a My Health Record and their Individual Healthcare Identifier (IHI) has been validated in your system.

While some immunisation information may be available in the patient's shared health summary or an event summary, this may not include vaccinations provided at other sites or clinics. For a more complete list of immunisations, access the Australian Immunisation Register via the Medicare Overview.

1. To access the patient's My Health Record, select the My Health Record icon above the Summary Views panel

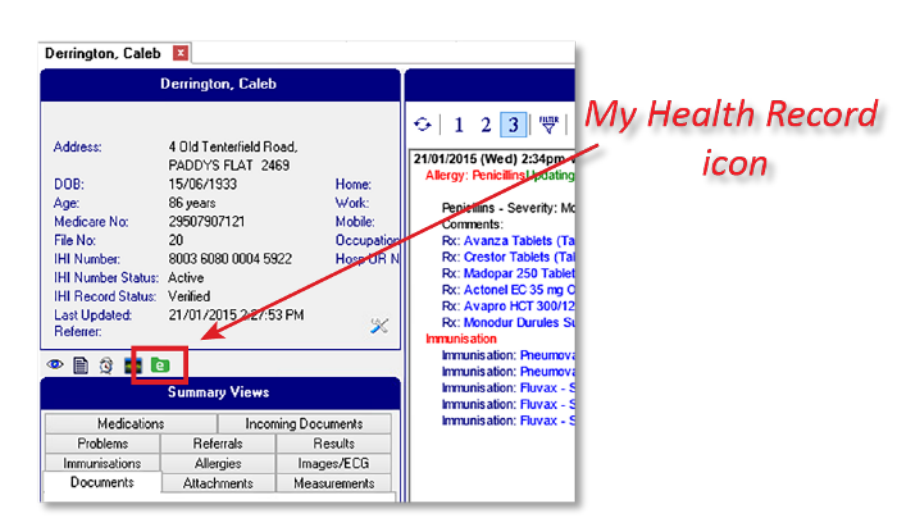

- 2. The My Health Record Documents screen will display. Click on the Filter By button and click on the green arrows symbol next to Medicare Documents. Click OK.
- 3. Click the Refresh button to show the list of documents in the patient's My Health Record (subject to any filters that are set)
- 4. Click on the plus symbol to expand the Medicare Overview document list, then select the row for Medicare Overview with full date range. The document details will display in the panel below.
- 5. Click the View Document button for a full screen view of the Medicare Overview document

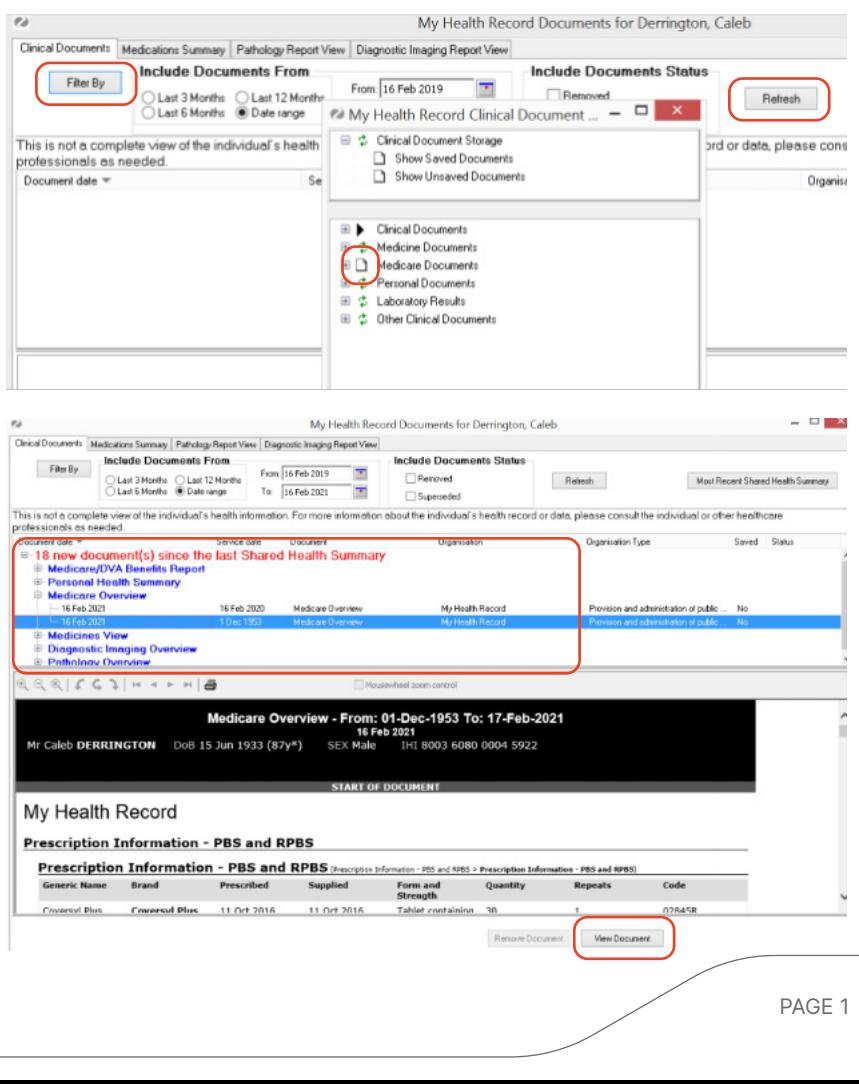

6. Scroll down to find the Australian Immunisation Register – AIR

In the Medicare Overview you can also find:

- Prescription Information PBS and RPBS
- Australian Organ Donor Register  $– AODR$
- Medicare Service MBS and DVA Items

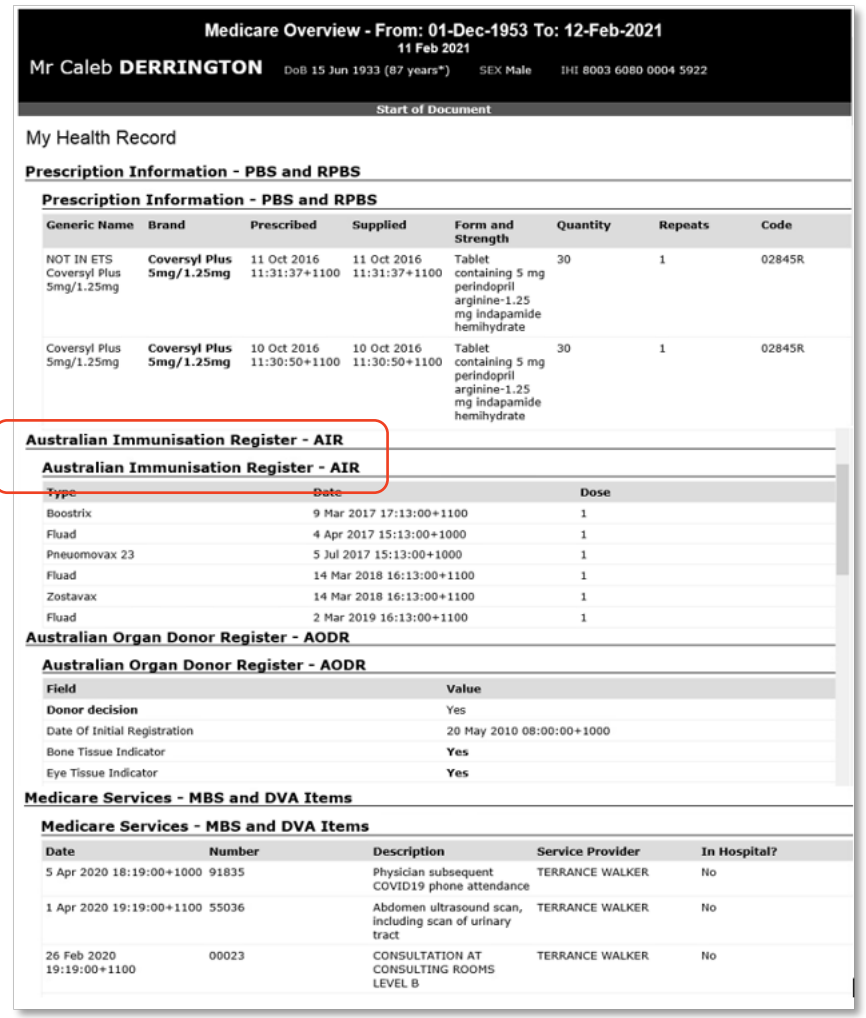

Note: The Australian Immunisation Register was expanded to include adult immunisations in September 2016, so any adult immunisations given prior to then will not be listed. The childhood version of the Australian Immunisation Register started in 1996, so younger people will have their childhood immunisations listed.

## Useful links

- How and when to view a My Health Record: [https://www.myhealthrecord.gov.au/for](https://www.myhealthrecord.gov.au/for-healthcare-professionals/howtos/view-my-health-record)[healthcare-professionals/howtos/view-my](https://www.myhealthrecord.gov.au/for-healthcare-professionals/howtos/view-my-health-record)[health-record](https://www.myhealthrecord.gov.au/for-healthcare-professionals/howtos/view-my-health-record)
- Find out what other information may be available in a My Health Record: [https://www.myhealthrecord.gov.au/for](https://www.myhealthrecord.gov.au/for-healthcare-professionals/what-is-in-my-health-record)[healthcare-professionals/what-is-in-my](https://www.myhealthrecord.gov.au/for-healthcare-professionals/what-is-in-my-health-record)[health-record](https://www.myhealthrecord.gov.au/for-healthcare-professionals/what-is-in-my-health-record)

For assistance, contact the Help line on 1300 901 001 or email help@digitalhealth.gov.au